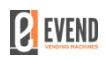

## **Ważne! Wymagany jest dostęp do sieci Internet**

- 1. Podłączyć kabel do laptopa.
- 2. Zainstalować sterownik kabla. Pobrać z Internetu. System Windows sam wyszuka odpowiedni sterownik z sieci Internet.
- 3. Po poprawnym zainstalowaniu kabla ustawić właściwości kabla rs232-usb jak na poniższym zdjęciu

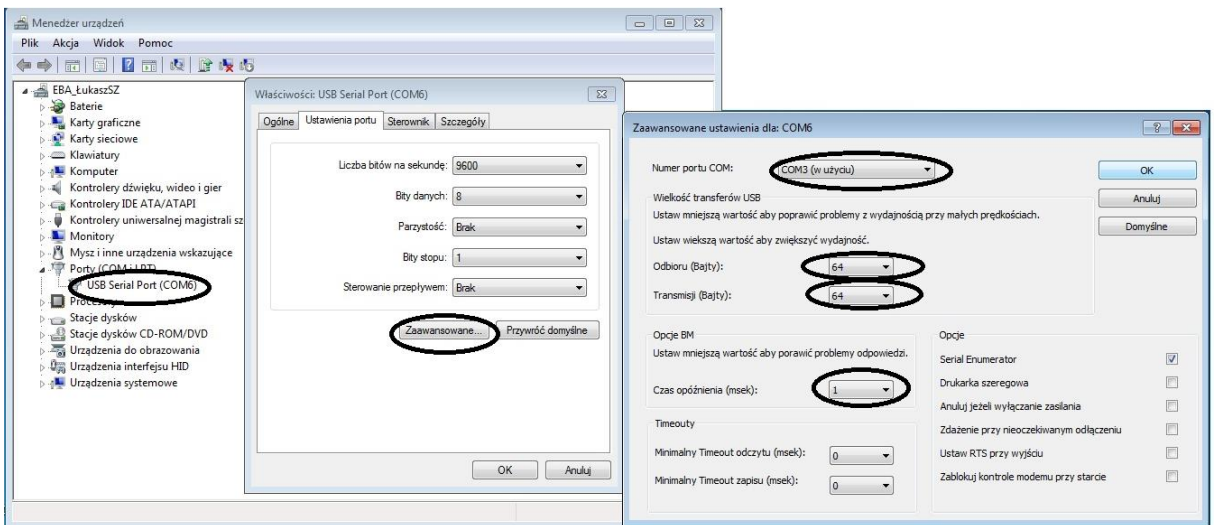

4. Po zastosowaniu powyższych ustawień, proszę uruchomić program VMC COM UPD 1.00 PL.

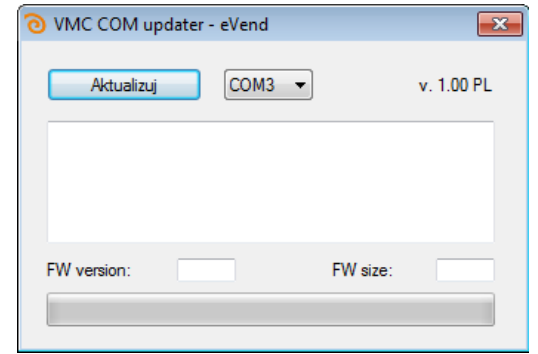

5. Następnie (przy **WYŁĄCZONYM**! automacie vendingowym) podłączyć kabel rs232 do płyty głównej automatu VMC/01. Jeżeli mamy wybrany odpowiednik port COM3 (zgodnie z powyższym zdjęciem przyciskamy przycisk Aktualizuj i włączmy maszynę vendingową. Proces aktualizacji się rozpoczął. Po zakończeniu aktualizacji zostanie wyświetlony komunikat o zakończeniu aktualizacji sukcesem. Proszę wyłączyć maszynę i odpiąć kabel rs232- usb od płyty głównej VMC/01 i włączyć automat.

## **Aktualizacja Zakończona**